# **EasyApache 4 - Como aproveitar esta ferramenta**

#### **O que é EasyApache?**

O EasyApache 4 (EA4) instala, configura, atualiza e valida o servidor web, PHP e os outros componentes de seu servidor web. O EasyApache 4 representa uma revisão total de como cPanel & WHM envia e mantém as distribuições Apache e PHP.

O EasyApache 4 oferece os seguintes benefícios:

- Atualizações para PHP, Apache e os módulos que você selecionar;
- Várias versões simultâneas de PHP;
- Diminuição das vulnerabilidades de segurança devido a atualizações automáticas;
- Um método simplificado para adicionar, remover ou instalar componentes de seu servidor web;
- Recomendações sobre compatibilidade;
- Fácil acesso às informações sobre as opções selecionadas;

Neste artigo, descreveremos a utilização do EasyApache 4 e algumas de suas principais funções.

#### **Conhecendo o Easyapache 4**

Acesse no painel WHM do servidor (com o usuário root), a opção "**Home >> Software >> EasyApache4**":

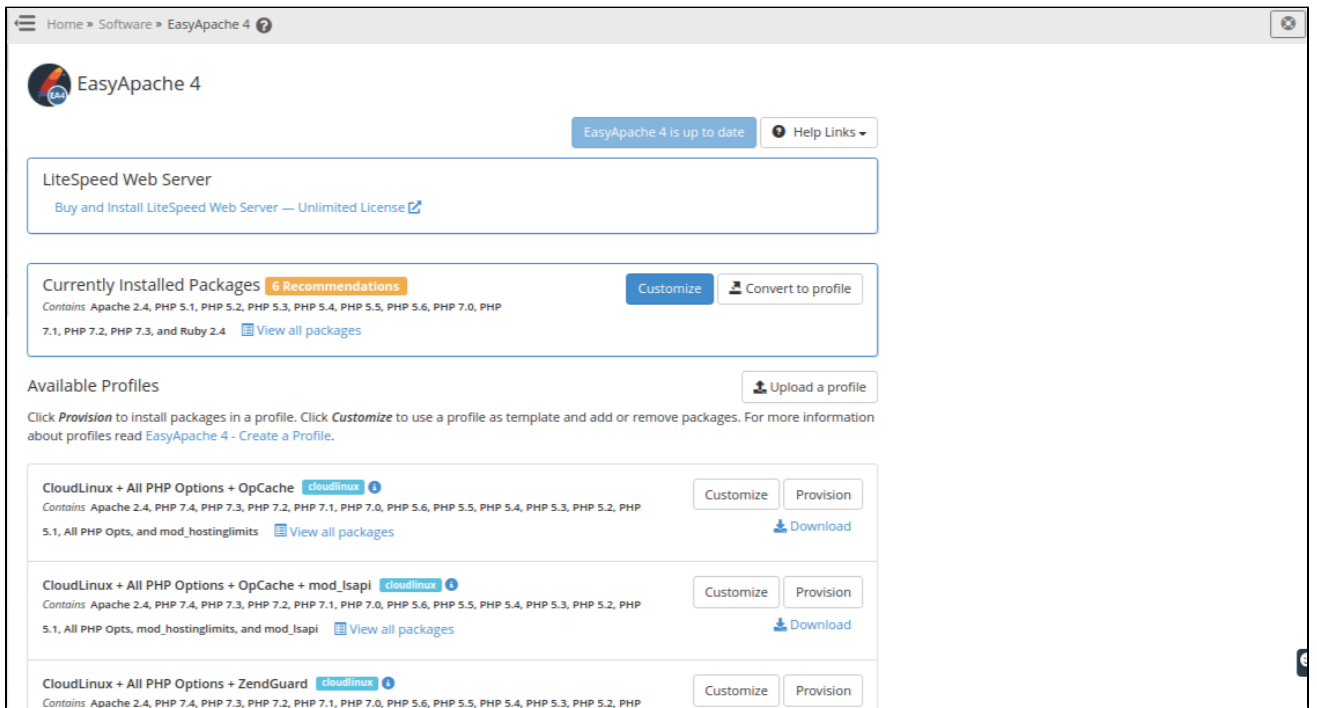

Em **Customize** somos direcionados à configuração atual, sendo possível editar as informações e atualizar os serviços e componentes.

Por padrão, o cPanel disponibiliza alguns profiles para o EasyApache, com configurações pré-definidas de módulos e serviços.

É possível fazer o upload de profiles importados de outros servidores, ideal para migrações e equiparação de ambientes.

#### **Customizando o EasyApache**

Para instalar um perfil pré-configurado ou fazer suas próprias personalizações, execute as seguintes etapas:

1 Selecione o perfil que deseja usar e clique em **Customize**. Também pode ser selecionado em "**Currently Installed Packages**".  $\mathfrak{p}$ Selecione o módulo MPM que deseja instalar. A interface exibe todos os conflitos existentes. Clique em 'Sim' para resolver quaisquer conflitos ou em 'Não' se não desejar fazer as alterações. Home » Software » EasyApache 4 EasyApache 4 ● Help Links - B Save as profile Apache MP.M Apache Modules mod\_mpm\_event 2.4.48-3.el7.cloudlinux  $\Box$ **PHP Versions** Threaded event Multi-Processing Module for Apache HTTP Server **PHP Extensions** mod\_mpm\_itk 2.4.7.4-2.el7.cloudlinux  $\Box$ Ruby via Passenger Run all httpd process under user's access rights. **Additional Packages** mod mpm prefork installed 2.4.48-3.el7.cloudlinux Unaffected Review Prefork Multi-Processing Module for Apache HTTP Server 2.4.48-3.el7.cloudlinux mod\_mpm\_worker  $\bigcirc$ Threaded worker Multi-Processing Module for Apache HTTP Server Save as profile  $\odot$ Você **só** pode usar um módulo Apache MPM por vez. Para navegar entre as opções de personalização, clique no link dessa opção no lado esquerdo da interface.

Clique em **Next**. Os módulos Apache disponíveis serão exibidos.

3

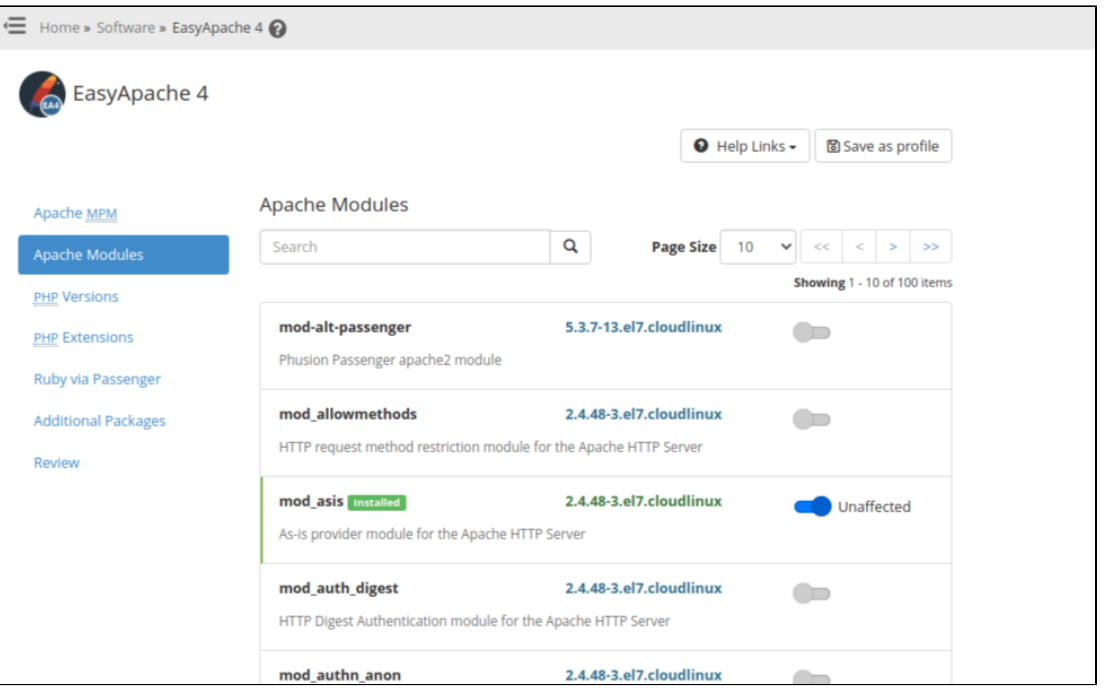

4 Selecione os módulos Apache que você deseja instalar. Você também pode pesquisar os pacotes desejados.

#### Clique em **Next**. As versões PHP disponíveis serão exibidas.

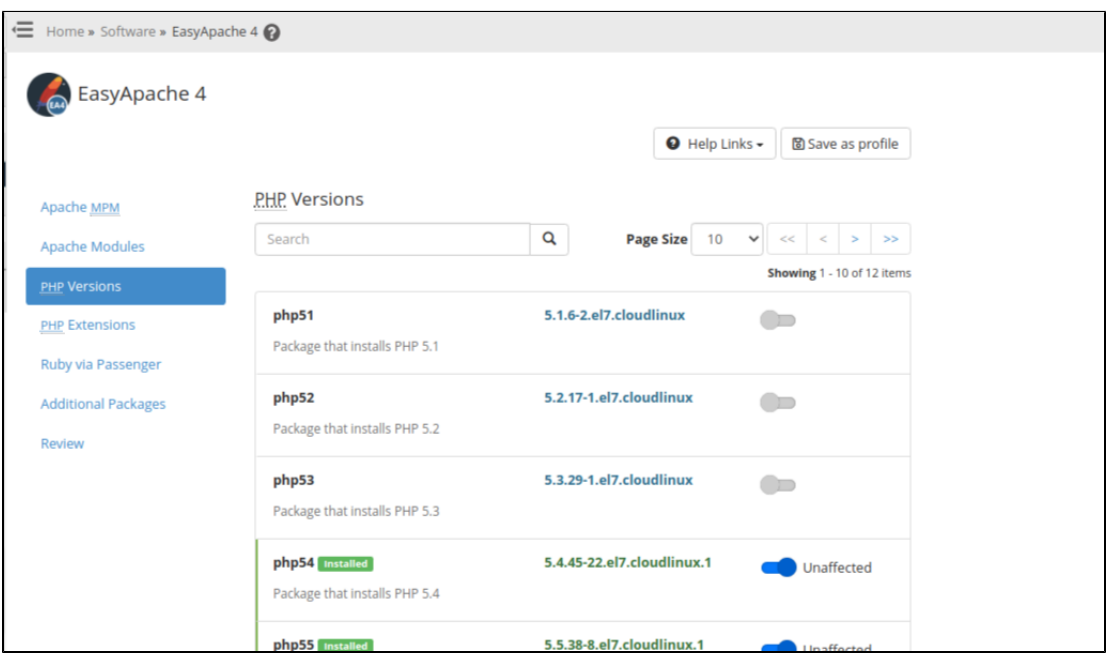

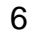

5

Selecione as versões do PHP que você deseja instalar. Você também pode pesquisar os pacotes desejados.

Esta interface instala **apenas** pacotes PHP fornecidos por cPanel e WHM. Se você deseja instalar uma versão alternativa O) do PHP fornecida por um fornecedor, você **deve** usar o yum.

 $7$  ) Se você selecionar uma nova versão do PHP, o sistema detectará as extensões do PHP que já existem para outras versões instaladas do PHP. Você pode selecionar as seguintes opções:

- · PHP ## and Extensions Esta opção instala a versão PHP selecionada e todas as extensões detectadas.
- PHP ## only Esta opção instala **apenas** a versão PHP e suas extensões necessárias.
- Editar Esta opção exibe as extensões PHP propostas. Você pode desmarcar todas as extensões que não deseja instalar.

## ➀

- Nos exemplos acima, php## representa a versão do PHP que você selecionou.
- Se você **não** selecionar uma das opções acima, o sistema instalará **apenas** a versão do PHP selecionada e suas extensões necessárias.

8

Clique em **Next**. As extensões PHP disponíveis serão exibidas.

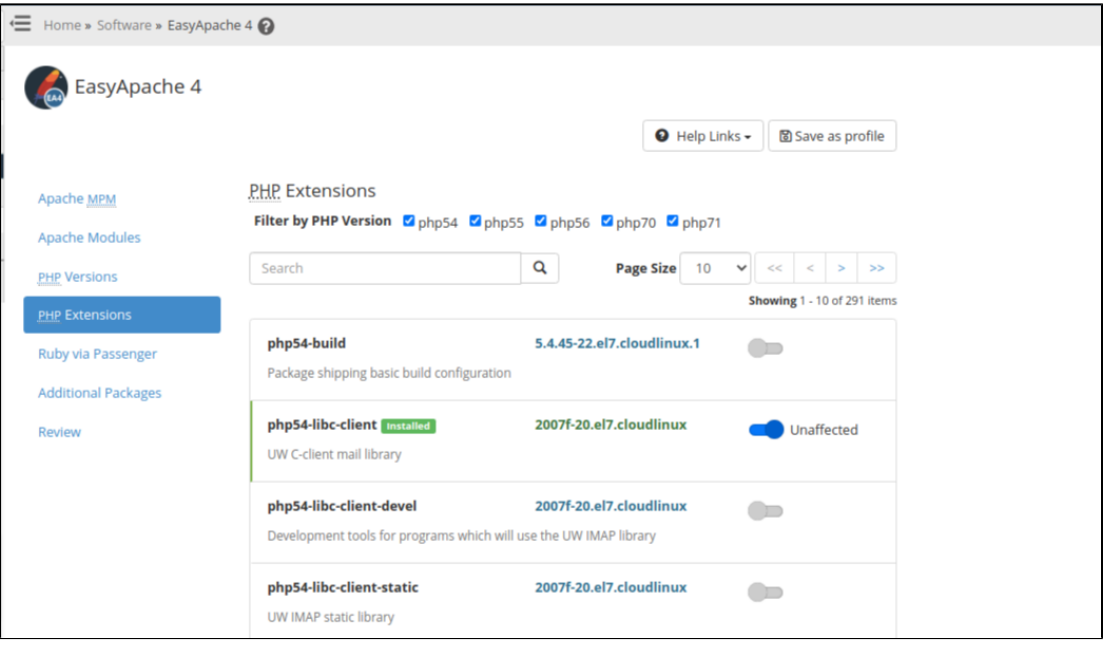

10 9

Selecione as extensões PHP que você deseja instalar. Marque a caixa de seleção de uma versão do PHP se desejar filtrar seus resultados. Você também pode pesquisar uma extensão pelo nome.

Clique em **Next**. Os pacotes RPM Ruby disponíveis serão exibidos.

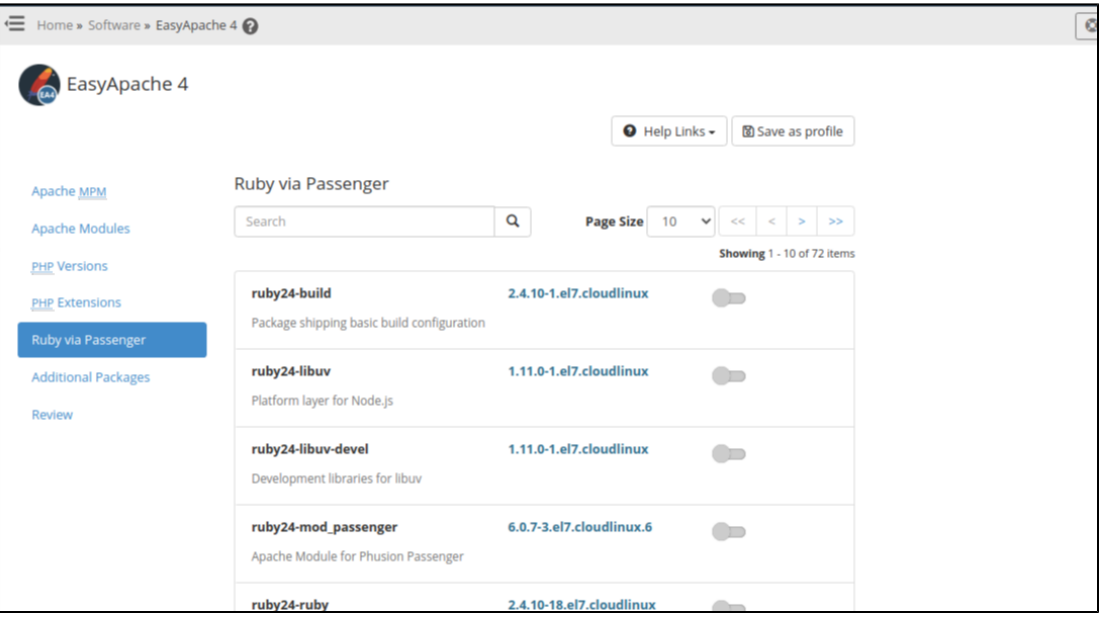

### 11 ) Selecione os RPMs Ruby que deseja instalar.

Se você habilitar o módulo mod\_passenger, o sistema desabilitará o módulo do Apache mod\_userdir .

Clique em **Next.** Os pacotes adicionais (**Additional Packages**) disponíveis serão exibidos.

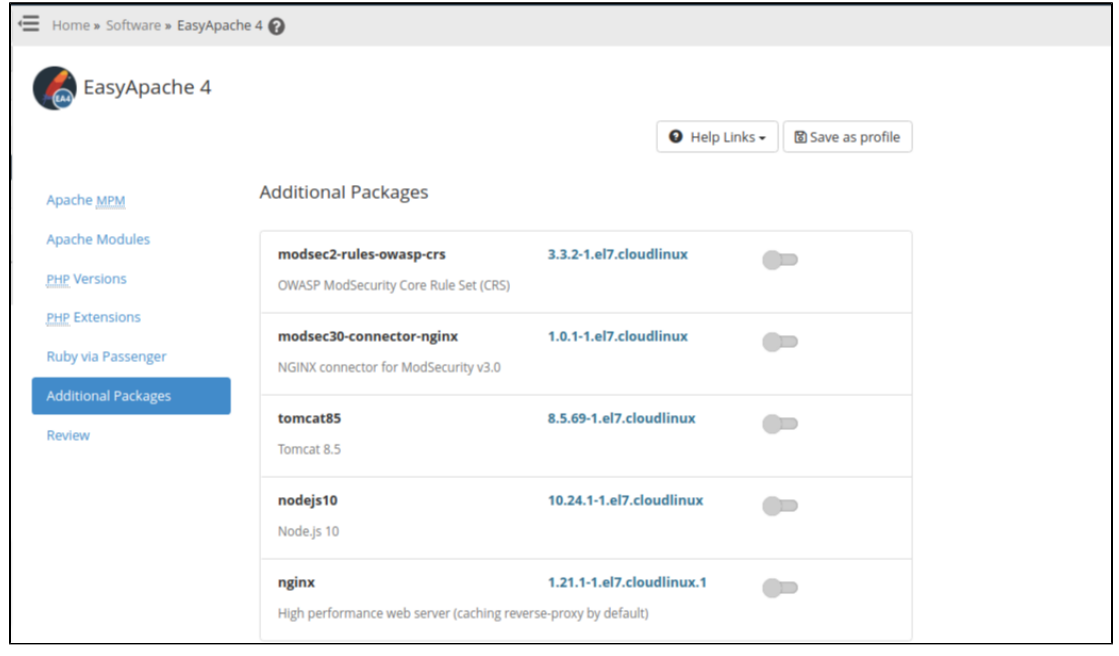

12

14 Clique em **Next**. <sup>A</sup> seção de revisão (**Review**) aparecerá.

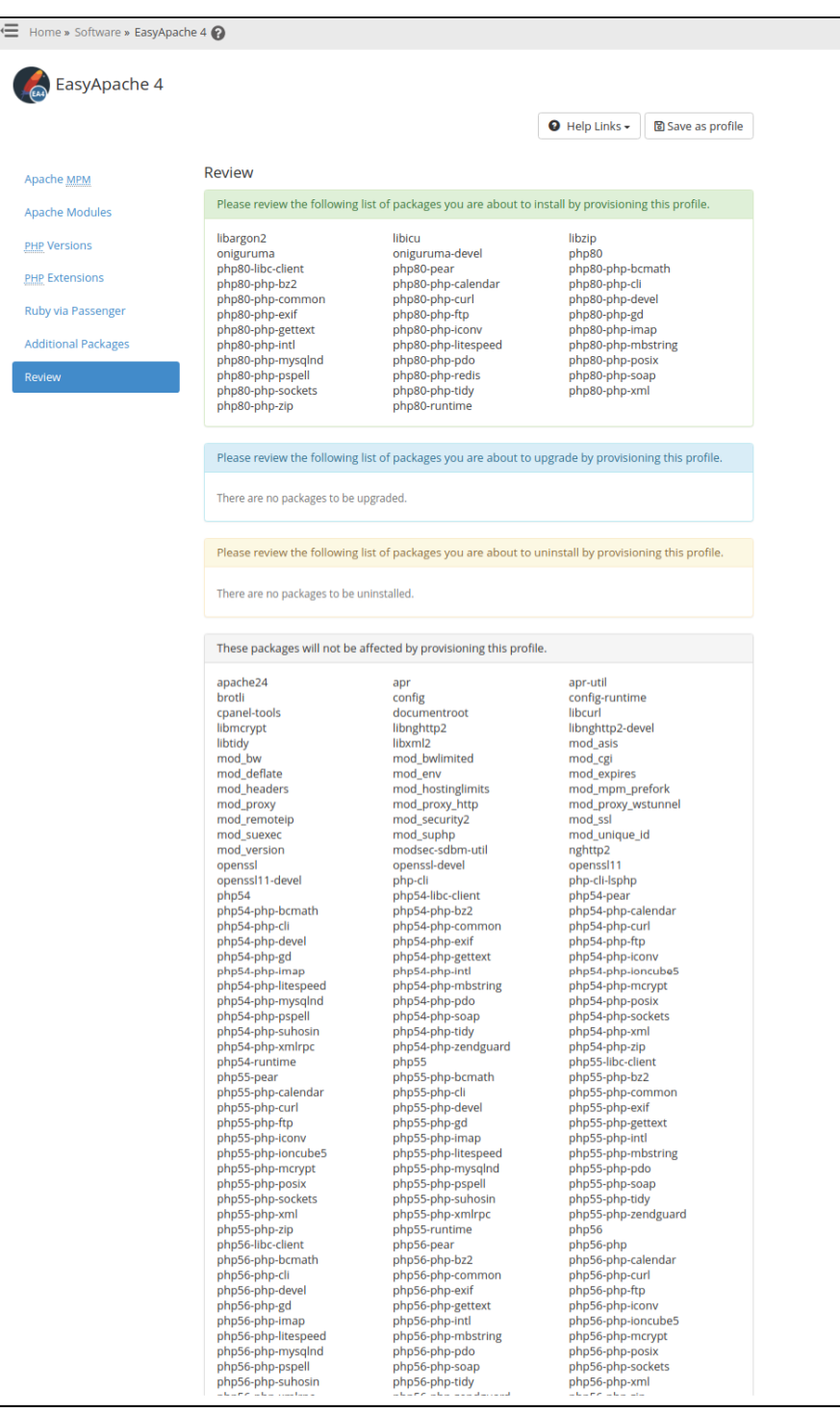

15

Revise suas seleções para confirmar as alterações. A seção **Review** exibe as seguintes informações:

- Os pacotes que o sistema irá instalar.
- Os pacotes que o sistema irá atualizar.
- Os pacotes que o sistema irá desinstalar.
- Pacotes não afetados.

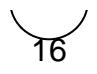

Para aceitar as alterações, clique em **Provision** para iniciar o processo de compilação. Quando o processo de provisionamento for concluído, clique em **Done**.

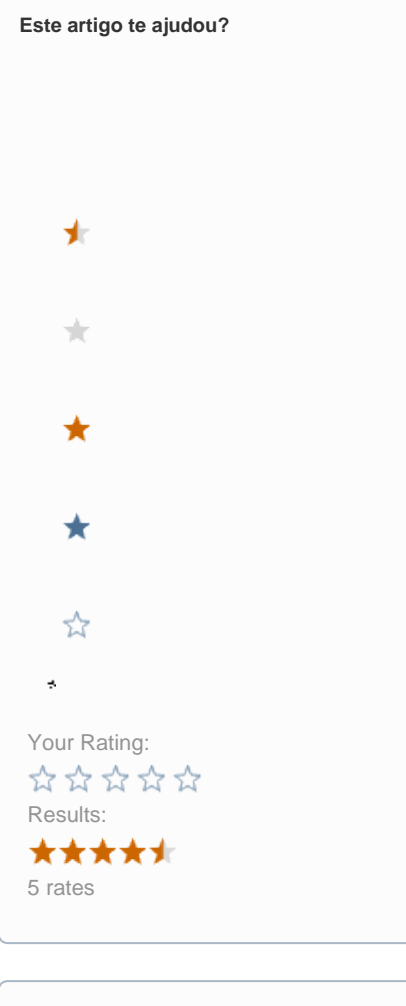

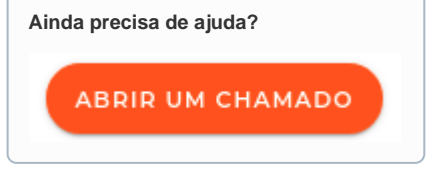